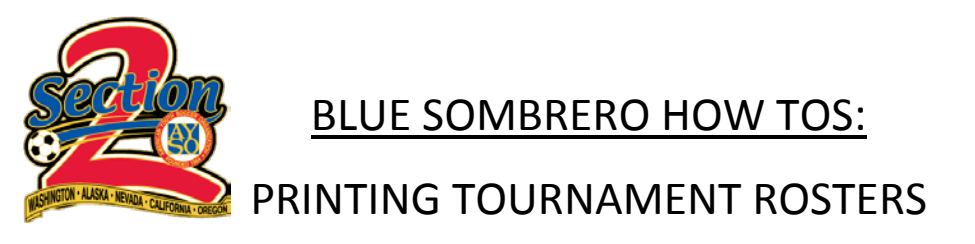

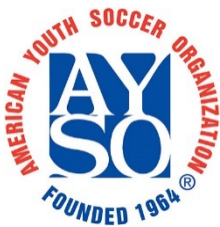

BEFORE YOU BEGIN: Many tournaments require a team roster signed by the Regional Commissioner from your region. These instructions will show you step by step how to print this roster from Blue Sombrero. THIS MUST BE DONE BY SOMEONE WITH ACCESS TO THE REPORTING FEATURE ON YOUR SITE. In most cases this will be a regional board member or administrator.

1. Log into your account and go to the "REPORTS" menu.

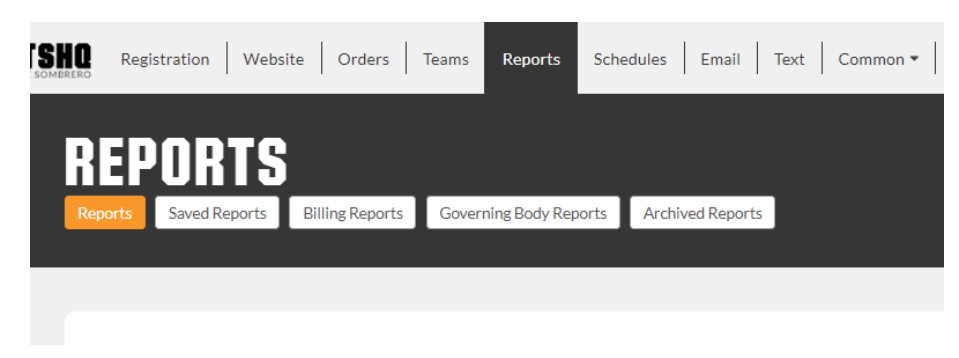

2. Once there select the desired program from the list.

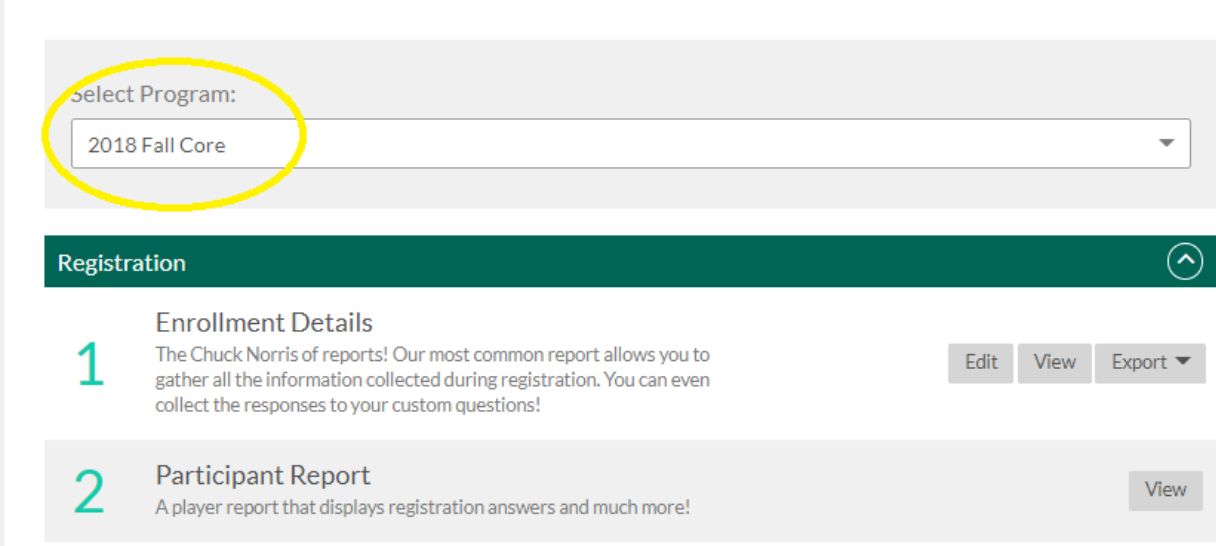

3. Scroll down to "ROSTER > 11. AYSO Team Tournament Roster Report".

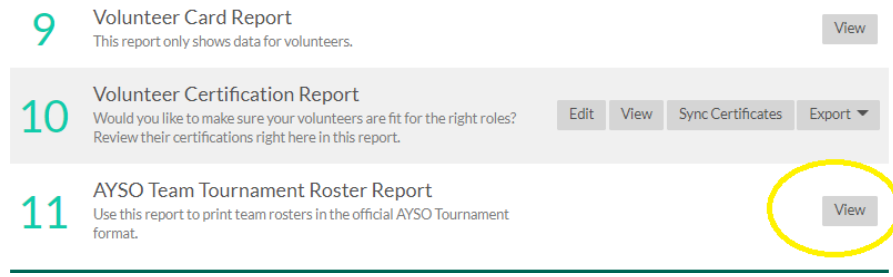

4. Select correct division and team and then click "VIEW REPORT".

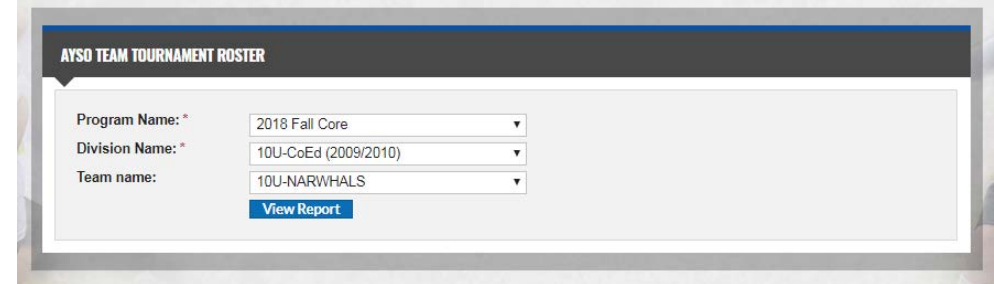

5. Choose your preferred export file type.

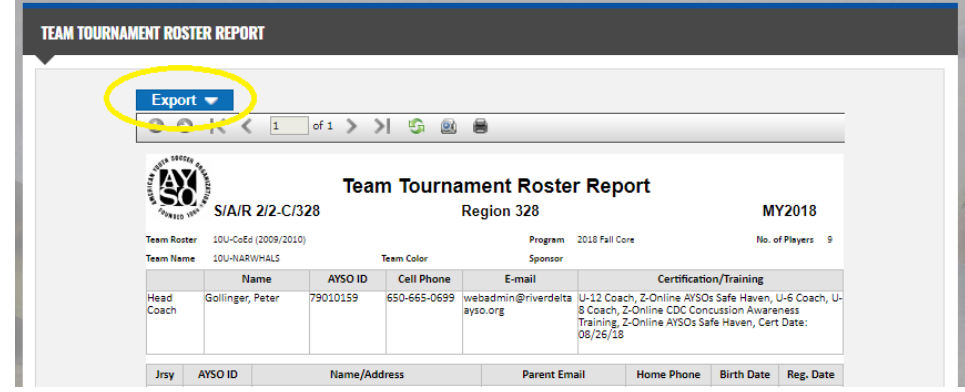

6. Open and print the downloaded file and have your RC review and sign. You're all set!

The signature below verifies that all of the above named players and coaches are eligible to participate in this event per the stated policies. **Rgnl Commissioner** Cell Phone 209-224-1615

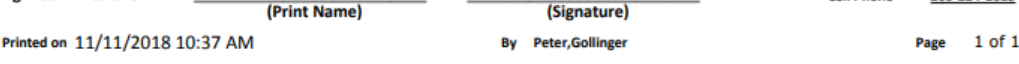